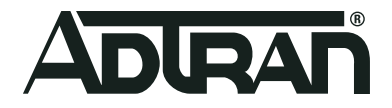

## **Software**

# **R11.1.1.1 Release Notes**

## Release Notes

**October 2021**

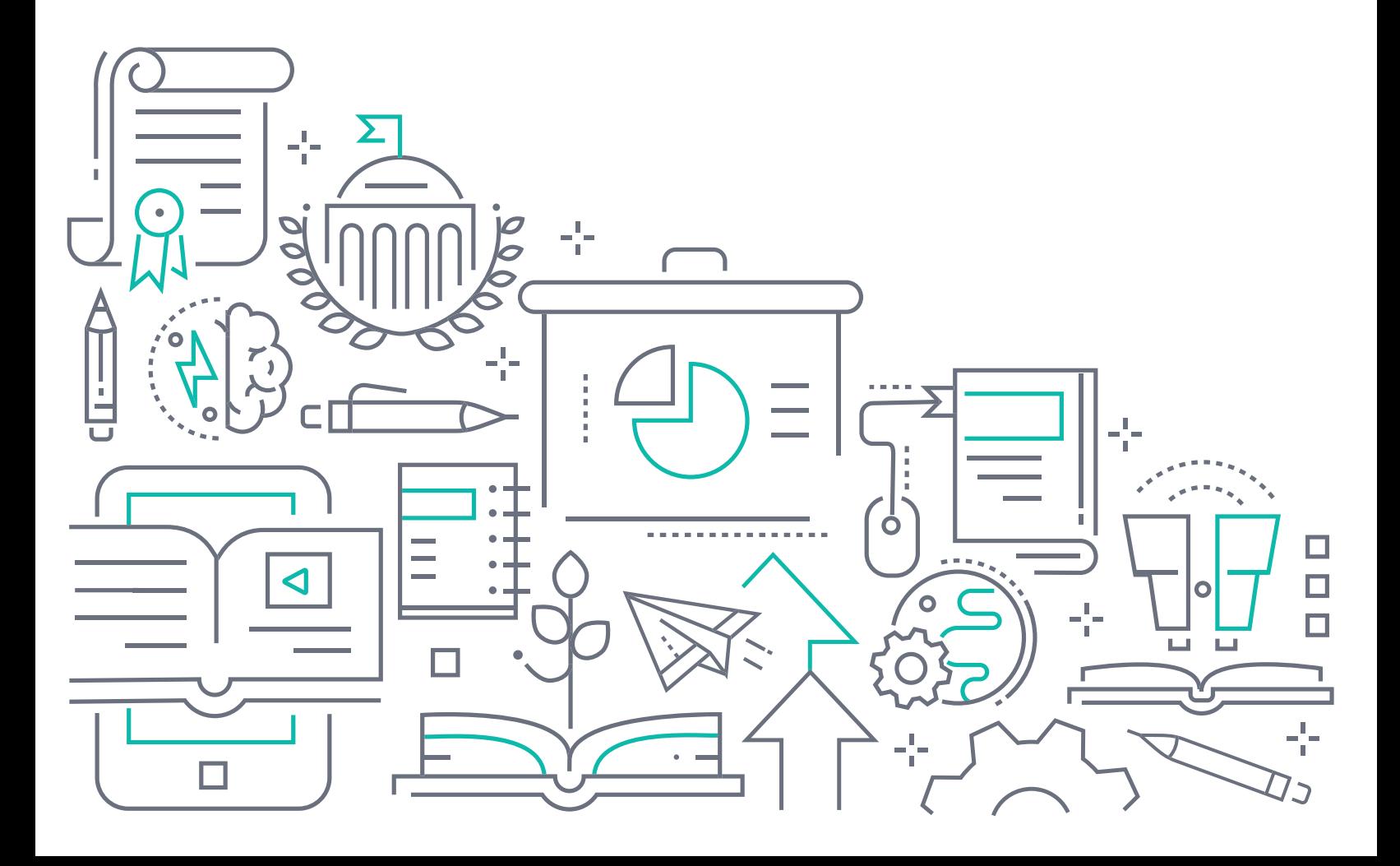

### **To the Holder of this Document**

This document is intended for the use of ADTRAN customers only for the purposes of the agreement under which the document is submitted, and no part of it may be used, reproduced, modified or transmitted in any form or means without the prior written permission of ADTRAN.

The contents of this document are current as of the date of publication and are subject to change without notice.

### **Trademark Information**

"ADTRAN" and the ADTRAN logo are registered trademarks of ADTRAN, Inc. Brand names and product names included in this document are trademarks, registered trademarks, or trade names of their respective holders.

## **Disclaimer of Liability**

The information or statements given in this document concerning the suitability, capacity, or performance of the mentioned hardware or software products are given "as is", and any liability arising in connection with such hardware or software products shall be governed by ADTRAN's standard terms and conditions of sale unless otherwise set forth in a separately negotiated written agreement with ADTRAN that specifically applies to such hardware or software products.

To the fullest extent allowed by applicable law, in no event shall ADTRAN be liable for errors in this document for any damages, including but not limited to special, indirect, incidental or consequential, or any losses, such as but not limited to loss of profit, revenue, business interruption, business opportunity or data, that may arise from the use of this document or the information in it.

## **ADTRAN Technical Support Community**

For information on installing and configuring ADTRAN products, visit the ADTRAN Support Community, https:/ /supportcommunity.adtran.com.

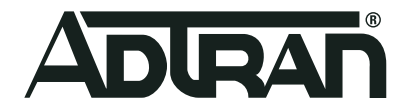

Copyright © 2021 ADTRAN, Inc. All Rights Reserved

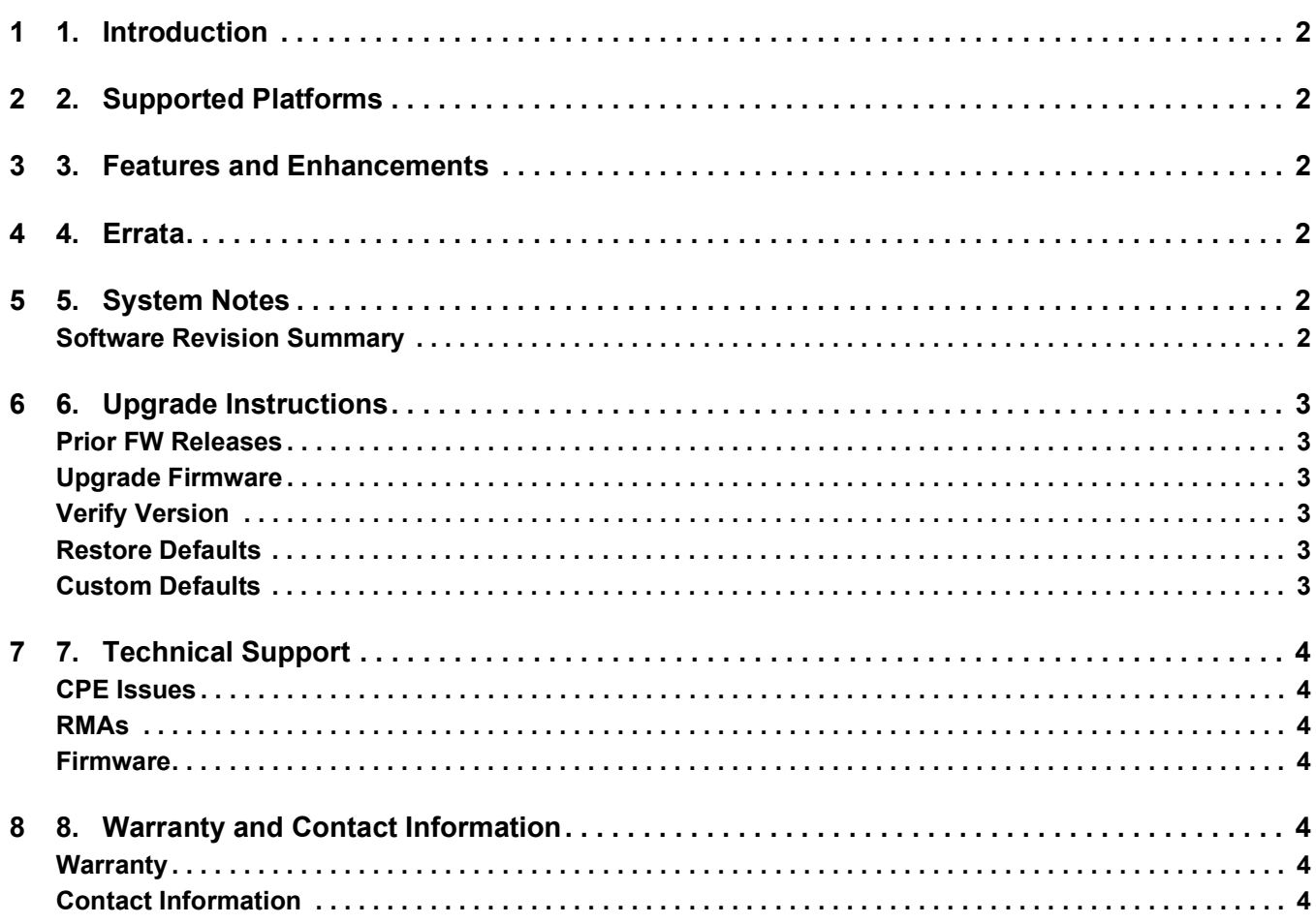

## <span id="page-3-0"></span>**1. Introduction**

ADTRAN Software R11.1.1.1 is a general release of code for the 834-5 Service Delivery Gateway.

Results obtained during internal testing have been evaluated and the code has been determined to be ready for general availability. Caveats discovered during testing but not addressed in this build are listed in "Errata" [on page](#page-3-3) 2.

[Configuration guides, data sheets, and other documentation can be found on ADTRAN's Support Forum,](https://supportforums.adtran.com)  [h](https://supportforums.adtran.com)ttps://supportforums.adtran.com.

## <span id="page-3-1"></span>**2. Supported Platforms**

Release 11.1.1.1 supports only the 834-5 platform.

#### g **NOTE**

POTS for 8xx platforms is implemented & tested only for United States. For other countries, POTS is not implemented and not tested.

**Mosaic Device Manager and SHA customers:** Please make sure your ACS is updated with the latest drivers.

## <span id="page-3-2"></span>**3. Features and Enhancements**

[The features of this release 11.1.1.1 are described on the 8](834-5 Services Delivery Gateway Data Sheet)34-5 Service Delivery Gateway Data Sheet (available on the ADTRAN Web site).

## <span id="page-3-3"></span>**4. Errata**

The following features are planned but are not included in the 11.1.1.1 release:

- No support for Network Performance Testing (NPT)
- No support for Analytics
- No support for Captive Portal (IPv6)
- No support for Advanced DMZ
- No support for the SR400ac, SR905ac, SR905acv, SE80, or SE81 as Intellifi sateliites.
- Please work with your Sales Engineer to ensure your ACS is updated with the latest drivers.

## <span id="page-3-4"></span>**5. System Notes**

#### <span id="page-3-5"></span>**Software Revision Summary**

The software revision summary table below lists the driver and bootloader versions utilized with R11.1.1.1.

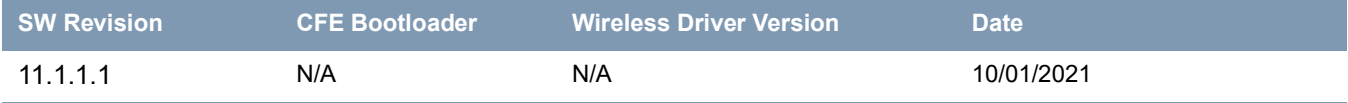

## <span id="page-4-0"></span>**6. Upgrade Instructions**

For detailed information about migrating gateway firmware through multiple releases, see the Migration Best Path documents for your gateway model available from the [ADTRAN Support Communit](http://www.adtran.com/support)**y**.

#### <span id="page-4-1"></span>**Prior FW Releases**

To obtain prior releases of this product, go to the **Software** section of the [ADTRAN Support Communit](http://www.adtran.com/support)**y**.

#### <span id="page-4-2"></span>**Upgrade Firmware**

- 1. Open a web browser, connect to your device, and login with the admin username and password assigned to your device.
- 2. Click **Admin** > **Update** and click the **Browse** button.
- 3. Locate and select the appropriate firmware image.
- 4. Click the **Start Upgrade** button. The image will be uploaded to the device and the device will automatically reboot upon completion.

#### <span id="page-4-3"></span>**Verify Version**

- 1. After the device has completed rebooting, press the **F5** Key to refresh your browser and log back into the device. The Device Info > Summary page appears.
- 2. Verify the version information in the **Software Version** field.

#### <span id="page-4-4"></span>**Restore Defaults**

- 1. In the left menu, click **Admin**.
- 2. Click **Configuration** and then select the Factory Default button.
- 3. On the new page, select the **Factory reset** button. The factory reset warning dialog box appears.
- 4. Select **Yes, reboot**. The device is restored to default configuration.

#### <span id="page-4-5"></span>**Custom Defaults**

The Custom Defaults feature allows the importation of a set of defaults to the gateway that will be restored when the Restore Default Settings operation is activated. This set of defaults can be defined and updated via the GUI, CLI or CWMP support of the gateway.

To create a set of Custom Default settings:

- 5. Configure the gateway as required.
- 6. On the Backup page, select the **Backup Running Configuration** button to upload a configuration file from the gateway.
- 7. After the file is uploaded, go to the Update Software page, select the file, and select the **Update Working Settings** button to download the file to the gateway. The gateway will use the downloaded settings as the custom default whenever the Restore Default Settings operation is invoked.

## <span id="page-5-0"></span>**7. Technical Support**

#### <span id="page-5-1"></span>**CPE Issues**

[For this Release, please contact](https://supportcommunity.adtran.com/) **ADTRAN Support** or your ADTRAN Sales Engineer for any issues encountered during operation.

#### <span id="page-5-2"></span>**RMAs**

Open a Support ticket with description "RMA" and attach the RMA Device spreadsheet which includes Model, MAC address, Issue, and Firmware version. You can find the spreadsheet in the ADTRAN Support Community on the RMA instructions page.

#### <span id="page-5-3"></span>**Firmware**

Please contact your ADTRAN Sales Engineer to obtain this firmware.

## <span id="page-5-4"></span>**8. Warranty and Contact Information**

#### <span id="page-5-5"></span>**Warranty**

Warranty information can be found online at: [www.adtran.com/warranty](http://www.adtran.com/warranty).

#### <span id="page-5-6"></span>**Contact Information**

[For customer support inquiries, please contact A](https://supportcommunity.adtran.com/)DTRAN Support:

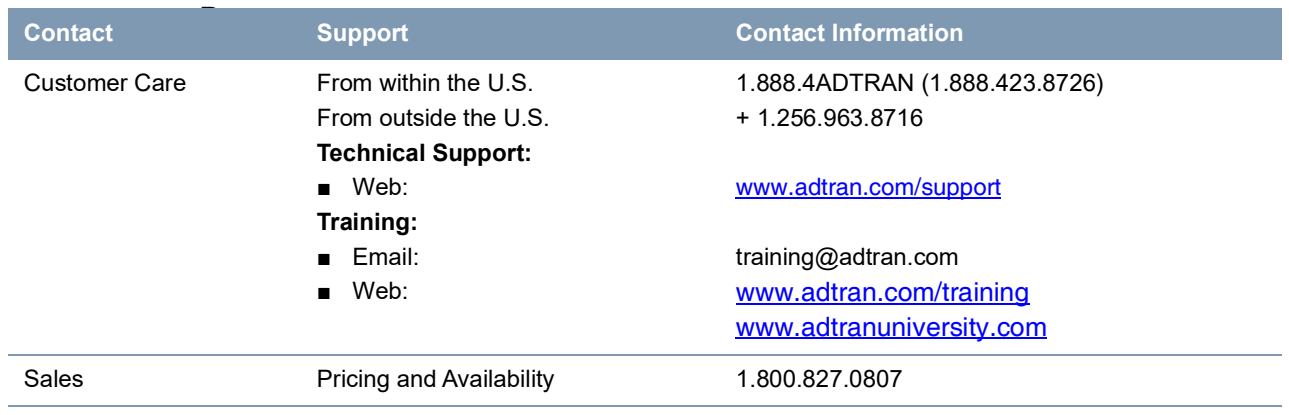